## **HERRAMIENTA INFORMÁTICA UTILIZANDO EXELEARNING PARA EL CÁLCULO DE TRANSMISIONES.**

**Ing. Oscar Fernández Fernández<sup>1</sup> , Ing. Ana Rosa MontanéCobas<sup>2</sup>,Msc. Bárbaro Peña Rodriguez<sup>3</sup> , Ing. Jesús Alfonso Garcia<sup>4</sup> ,Ing. Virginia González Batista<sup>5</sup>**

> *1. Universidad de Matanzas – Sede "Camilo Cienfuegos", Vía Blanca Km.3, Matanzas, Cuba. [.oscar.fernandez@umcc.cu](mailto:.oscar.fernandez@umcc.cu)*

*2. Universidad de Matanzas – Sede "Camilo Cienfuegos", Vía Blanca Km.3, Matanzas, Cuba.* 

*3. Universidad de Matanzas – Sede "Camilo Cienfuegos", Vía Blanca Km.3, Matanzas, Cuba.* 

*4. Universidad de Matanzas – Sede "Camilo Cienfuegos", Vía Blanca Km.3, Matanzas, Cuba.* 

*5. Universidad de Matanzas – Sede "Camilo Cienfuegos", Vía Blanca Km.3, Matanzas, Cuba.* 

## **RESUMEN**

Con el objetivo de recopilar toda una serie de información necesaria para realizar el diseño y cálculo de transmisiones mecánicas como engranajes,correas y cadenas, así como otros elementos de máquinas, enfrentamos la elaboración de una herramienta informática utilizando *eXelearning*la cual constituye un elemento que proporciona al usuario una rápida y organizada búsqueda de la información necesaria para enfrentar el proceso de diseño de las transmisiones antes mencionadas. Se tomó como guía para la organización de la información el proyecto que se realiza en la asignatura Elementos de Máquinas, por necesitar el mismo para su elaboración una gran cantidad de información. La herramienta también constituye por su contenido una fuente de aprendizaje para los estudiantes y profesores que tienen necesidad de enfrentarse a un diseño mecánico.

*Palabras claves:eXelearning; Interfaz; Software.* 

## 1- Herramientas informáticas para realizar un material didáctico.

Existen varias herramientas informáticas para realizar materiales didácticos, como son CMS, *Dreamweaver* y *eXelearning* siendo las más apropiadas para cumplir con el objetivo de nuestro trabajo como es recopilar información, videos y programas que faciliten el trabajo de información en el diseño. Después de un análisis de estas tres herramientas concluimos que el *eXelearning* es el software más apropiado para la realización de este material, basándonos en los siguientes aspectos:

- De las tres, es la herramienta que está hecha específicamente para generar recursos y contenidos para el Aprendizaje Electrónico *(elearning*).
- Solo el *eXelearning* permite exportar al *Moodle.*
- Su manejo es mucho más sencillo.
- Es un software gratuito, mientras que el*Dreamweaver* para ser usado se debe pagar por la licencia que está solo disponible en shareware y los CMS son más costoso porque implican más tiempo de trabajo (aunque se ha implementado soluciones de gestores de contenido a medida por menos de 1000€, por ser una solución a medida el precio depende de la complejidad del proyecto).
- Menor tiempo de desarrollo del sitio web.

Características del eXelearning.

Entre sus prestaciones más significativas cabe destacar las siguientes:

- Multimedia. La edición de páginas admite la integración de texto, enlaces a otras páginas, enlaces a archivos externos y todo tipo de elementos multimedia: imágenes, audio, vídeo, animaciones flash, *applets* de java, expresiones matemáticas, servicios Web 2.0, etc.
- Navegabilidad. El espacio web creado tendrá un menú lateral dinámico que permitirá al usuario navegar por sus páginas de una forma bastante intuitiva. El árbol de contenidos se organiza visualmente en la columna izquierda permitiendo distintos niveles de anidamiento (secciones, capítulos, apartados, etc.)
- Modularidad. Se proporcionan distintos dispositivos o *idevices* que se pueden añadir a las páginas con diversas funcionalidades: actividad de espacios en blanco, actividad de lectura, *applet* de java, pregunta de elección múltiple, galería de imágenes, etc.
- Exportación. Una vez elaborada la unidad admite la exportación a distintos formatos para su posterior publicación y uso. Se puede exportar como un sitio Web que permite la navegación offline y online. También contempla la exportación a un paquete estándar SCORM o IMS que facilita, por ejemplo, su integración en un curso de *Moodle*.
- Apariencia. *exeLearning* ofrece distintos tipos de hojas de estilo para definir con un solo clic el aspecto gráfico que tendrán sus páginas: colores, iconos, fuentes, tamaños, fondos, imágenes, etc.
- Software libre. Se trata de software gratuito y de código abierto desarrollado por distintas universidades y organismos públicos.
- Multiplataforma. Existen versiones del programa para los distintos sistemas operativos: Windows, Mac y Linux.

El *eXelearning* es una herramienta de manejo sencillo y que ofrece muchas utilidades en el proceso de enseñanza-aprendizaje, puede contribuir con éxito al proceso de favorecer el diseño, uso e intercambio de materiales digitales educativos. No sólo por su facilidad e inmediatez de uso sino también por tratarse de una aplicación gratuita, con múltiples prestaciones multimedia, que genera productos finales susceptibles de explotación online/offline y que contempla la exportación a los principales estándares de *elearning.*

Según la elaboración de la herramienta se pueden realizar las consultas en el software de manera aleatoria según el tema de interés del usuario.

2- Utilización de la herramienta informática

Para acceder a la herramienta solo es necesario ejecutar la aplicación eXem.bat

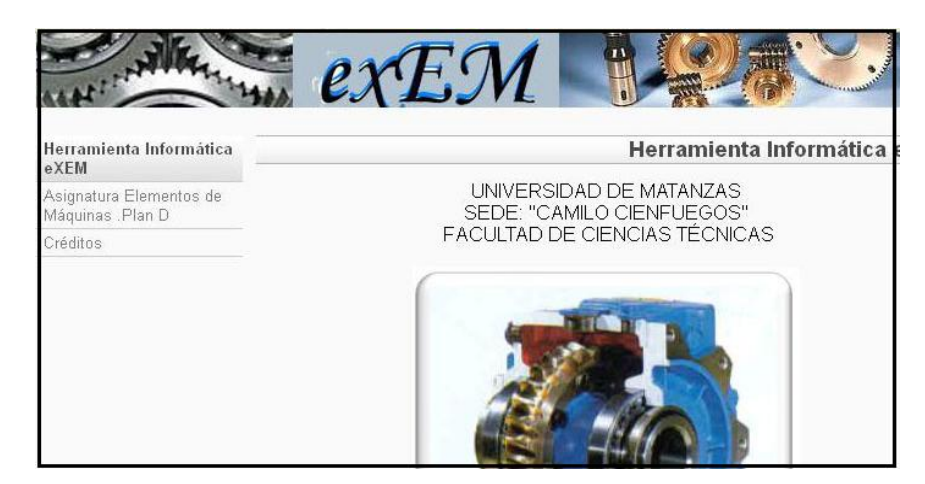

Fig. 1. Interfaz de trabajo.

La interfaz de trabajo es muy sencilla como se puede apreciar en la figura 1.En la misma podemos acceder al menú de trabajo principal (Fig. 2), donde se puede tener acceso a los materiales que aparecen en las diferentes opciones del menú.

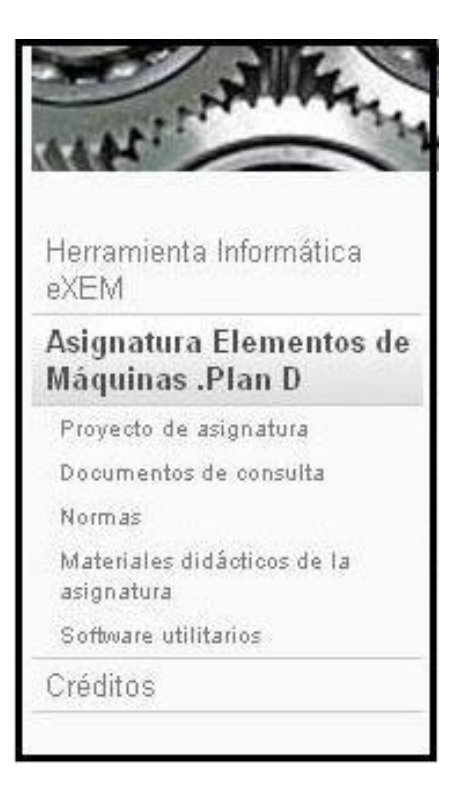

## Fig. 2. Menú de trabajo principal.

En el menú de proyecto de asignatura (Fig. 3) el usuario tiene la información fundamental relacionada con el proyecto de curso a realizar, desde las variantes y clases sobre el trabajo a realizar, hasta las hojas de cálculo que le sirven para comprobar los resultados obtenidos en los cálculos de diseño.

Este menú esta realizado teniendo en cuenta lo que necesita el estudiante para comenzar el proyecto de asignatura, no obstante en este menú aparecen aspectos que son generales para calcular una transmisión mecánica como es el caso de las hojas de cálculo y las tareas a realizar según los elementos de máquinas analizados. Por ejemplo en el primer caso se puede acceder a varias hojas de Excel que nos sirven para el cálculo de transmisiones por engranajes y transmisiones flexibles. (Fig. 4).

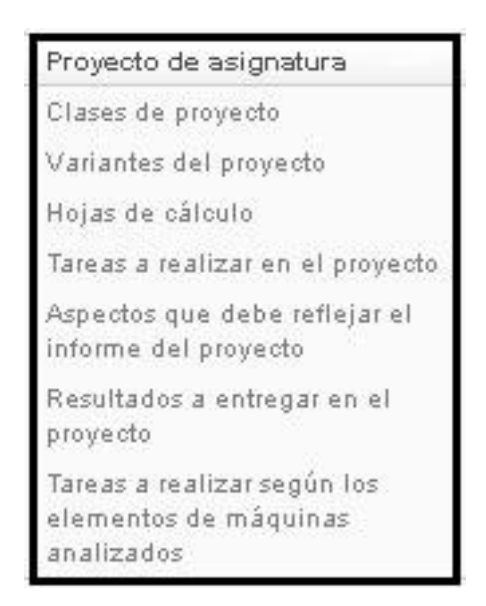

Fig. 3. Opciones del menú proyecto de asignatura

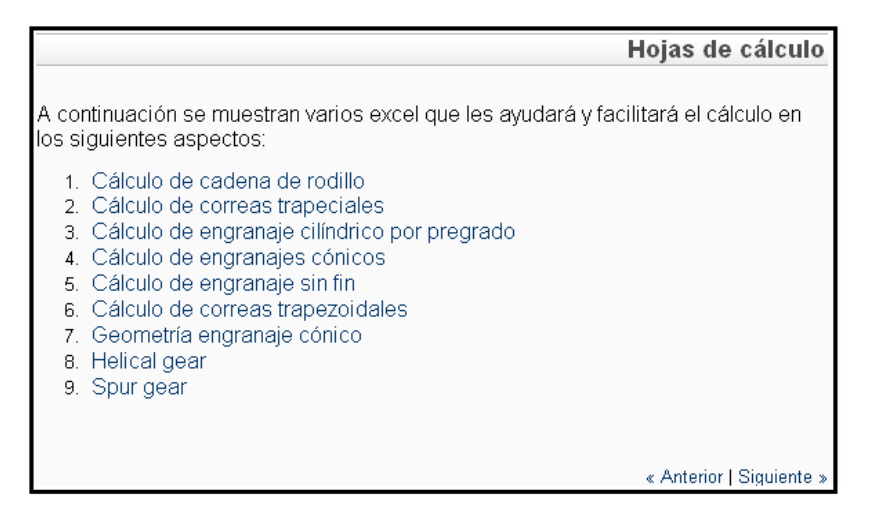

Fig. 4. Hojas de cálculo

En las opciones del menú de documentos de consulta (Fig. 5) son recogidas informaciones valiosas referentes a los cojinetes de rodamiento como se puede apreciar, además de un aspecto importante a la hora de realizar un informe como son las referencias bibliográficas algo que a los usuarios les será de gran utilidad.

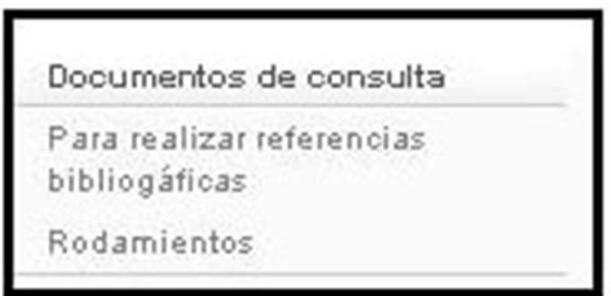

Fig. 5. Opciones del menú documentos de consulta

Cuando accedemos al menú de normas (Fig. 6) en el mismo se reflejan un grupo de las normas importantes de transmisiones de engranajes y transmisiones flexibles, como es el caso de las transmisiones por cadenas y transmisiones por correas, las cuales son de una gran utilidad en el proceso de diseño.

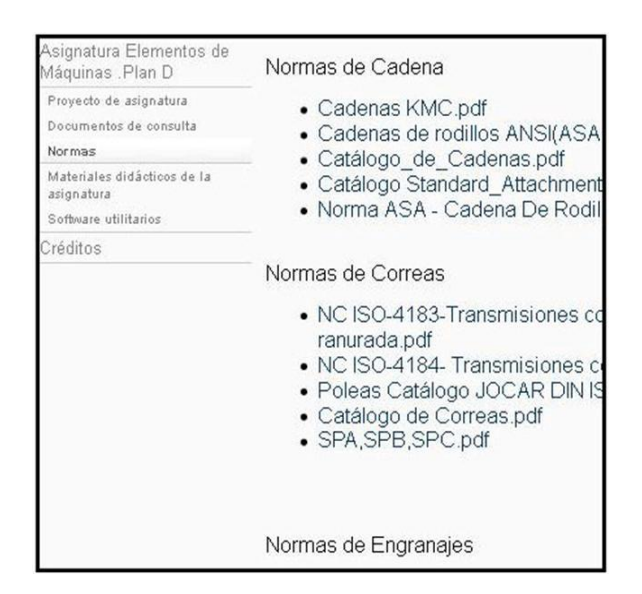

Fig.6. Opciones del menú normas

Se han elaborado, para ser utilizados en la impartición de la asignatura Elementos de Máquinas en la carrera de Ingeniería mecánica, una serie de materiales didácticos a los cuales tienen acceso los estudiantes, que constituyen una vía para el conocimiento acerca de los reductores de velocidad lo que facilita poder realizar un diseño de los mismo mucho más cercano a la realidad y teniendo en cuenta aspectos técnicos de su funcionamiento, arme y desarme. Estos materiales están recogidos en las opciones que nos ofrece el menú sobre estos materiales. (Fig.7)

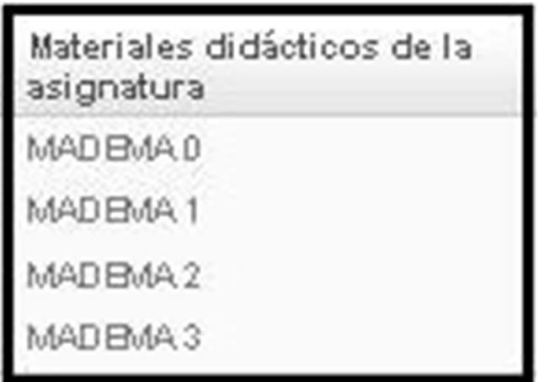

Fig. 7. Opciones del menú materiales didácticos de la asignatura

Así mismo se han realizados algunos software que sirven de apoyo al diseño de las transmisiones mecánicas como es el caso del DISEMA y el DISTRANS a los cuales se puede tener acceso a través del menú software utilitarios. (Fig. 8)

| rramienta Informática<br>eXEM               |                                                                                                    |
|---------------------------------------------|----------------------------------------------------------------------------------------------------|
| Asignatura Elementos de<br>Máquinas .Plan D | $\bullet$ SKF<br>• DISEMA<br>• DISTRANS<br>• CONVERTIDORES DE UNIDADES 1<br>• CONVERTIDORES DE UNIDADES 2 |
| Proyecto de asignatura                      |                                                                                                    |
| Documentos de consulta                      |                                                                                                    |
| Normas                                      |                                                                                                    |
| Materiales didácticos de la<br>asignatura   |                                                                                                    |
| Software utilitarios                        |                                                                                                    |

Fig. 8. Opciones del menú software utilitarios

En las figuras 9 y 10 se pueden apreciar la interfaz de trabajo de dos de los software.

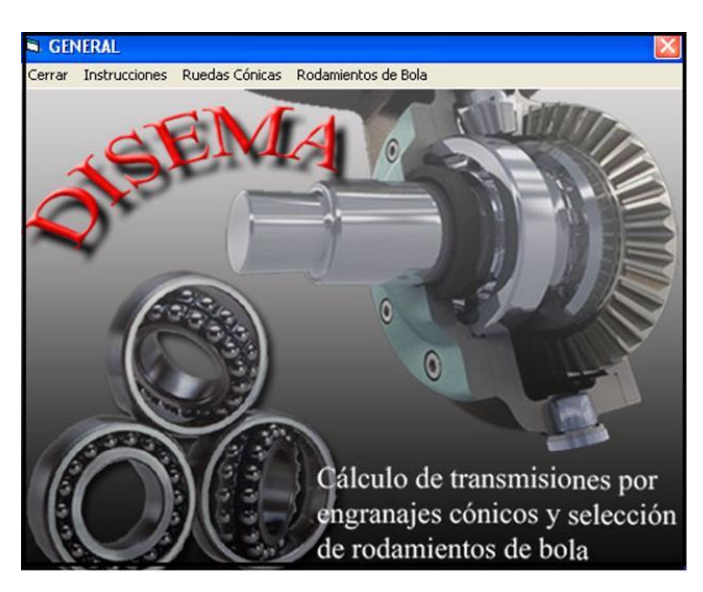

Fig. 9. Interfaz de trabajo de DISEMA

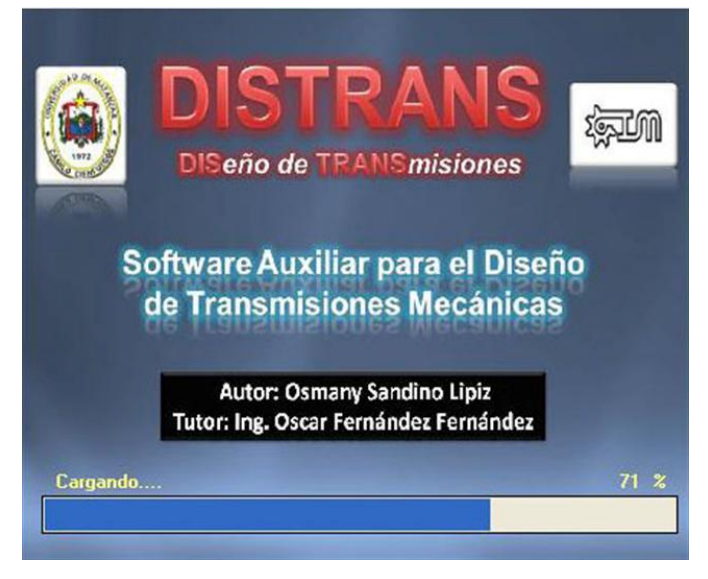

Fig. 10. Interfaz de trabajo de DISTRANS

Conclusiones

.

Empleando *eXelearning* se ha logrado implementar una herramienta informática que unifica una gran cantidad de información que permite diseñar un accionamiento mecánico y facilita la labor del diseñador a la hora de aplicar criterios de diseño y/o selección para los elementos de máquinas. Este programa garantiza una rápida gestión y eficiencia de la información. La herramienta fue validada y se pudo comprobar que el empleo de la misma facilita el trabajo de los estudiantes de la carrera de Ingeniería Mecánica para la realización de su proyecto de diseño. Esta herramienta informática se debe ir enriqueciendo con nuevos materiales e informaciones útiles para el diseñador.

Bibliografía:

BOSTON GEAR.*Gearology (or Power Transmission 101*).(Disponible en PDF en Internet). Mass. USA. 2007.

BONFIGHLIOLI RIDUTTORI.*Parallel shaft gearbox series* RAP. *Technical catalogue.*(Disponible en PDF en Internet).

CASTRO L. F.(2010).Implementación de variantes para el diseño del reductor de velocidad. Trabajo Diploma, universidad de Matanzas Camilo Cienfuegos. Dpto. Mecánica. Mtz. Cuba

COLECTIVO DE AUTORES. Manual Complementario de Elementos de Máquinas. Pueblo y Educación 1986. 370 pp.

DOBROVOLSKI V. Elementos de Máquinas. Edit. MIR.1980. 594 pp.

D. RESHETOV. Elementos de Máquinas. Pueblo y Educación 1985. 830 pp.

ESCHMANN - *Hasbargen . Weigand. Ball and Roller Bearings. Theory, Design, and Application.Second Edition.PP*. 484. Edit. *John Wiley and Sons*. 1985.

FAG OEM *und Handel AG.The Design of Rolling Bearing Mountings. Design examples covering machines, Vehicles and Equipment*. Publ. No. WL 00 200/5 EA. *Germany*. 2005.

FLENDER GMBH. Instrucciones de servicio de reductores Series H y B. (Disponible en PDF en Internet).

GATES RUBBERG.Belt Drive Preventive Maintenance & Safety Manual.Form, 14995 10/03.(Disponible en PDF en Internet).

GATES RUBBERG COMPANY.*Heavy Duty V-Belt Drive Design Manual.Form.*14995-A. Colorado. USA. 1999. (Disponible en PDF en Internet).

J. SHIGLEY y C. MISCHKE. Diseño de Elementos de Máquina. Edit. McGraw Hill. 2003. 1257pp.,

J. M. ANEIROS. Problemas de Diseño de Elementos de Máquinas (aparece separado en dos partes). Pueblo y Educación 1986.550 pp.

NTN Corporation. *Ball and Roller Bearings*.CAT. NO. 2202-II/E. 2001 (Disponible en PDF en Internet). Tokio. Japan. 2001.

S/A. Atlas de Diseño de Elementos de Máquinas (aparece separado en dos partes). Pueblo y Educación 1990. 302 pp.